# SUNFLAWER

# User Story Acceptance Tests

Project Manager **Yitian Wang** Business Analyst **Prem Shelat** Senior System Analyst Senior System Analyst Software Architect Wenxiao Li Software Development Lead Yuliang Cai Algorithm Specialist **Haihao** Sun Database Specialist **Fei Dai**, Chen Yang Quality Assurance Lead Bethany Arellano

User Interface Specialist **Zhirong Lin, Xinyue Zheng** 

#### Table of Contents

- 1. TC1 [Sign](#page-2-0) Up
- 2. [TC2](#page-2-1) Log In
- 3. TC3 Log In with [Google](#page-3-0)
- 4. [TC4](#page-3-1) Log Out
- 5. TC5 Recover [Password](#page-4-0)
- 6. TC6 Send Friend [Request](#page-4-1)
- 7. TC7 Accept Friend [Request](#page-5-0)
- 8. TC8 Reject Friend [Request](#page-5-1)
- 9. TC9 [Remove](#page-6-0) Friend
- 10. TC10 Add [Reaction](#page-6-1)
- 11. TC11 Remove [Reaction](#page-7-0)
- 12. TC12 View [Leaderboard](#page-7-1)
- 13. TC13 View [Profile](#page-8-0)
- 14. TC14 View [Session](#page-8-1) History
- 15. TC15 View [Notifications](#page-9-0)
- 16. TC16 Set [AllowList](#page-9-1) Website
- 17. TC17 Set [BlockList](#page-10-0) Website
- 18. TC18 Set Study [Session](#page-10-1) Length
- 19. TC19 Start [Session](#page-11-0)
- 20. TC20 End [Session](#page-11-1)
- 21. TC21 Pause [Session](#page-12-0)
- 22. TC22 [Resume](#page-12-1) Session

#### Key Terms

#### **BlockList Mode:**

Study session mode where the user can interact with all websites except ones they add to their BlockList

#### **AllowList Mode:**

Study session mode where the user can only interact with websites they add to their AllowList

#### **Distracting Website:**

If the user is in BlockList mode, this is a website that they have added to their BlockList.

If the user is in AllowList mode, this is a website that they have not added to their AllowList

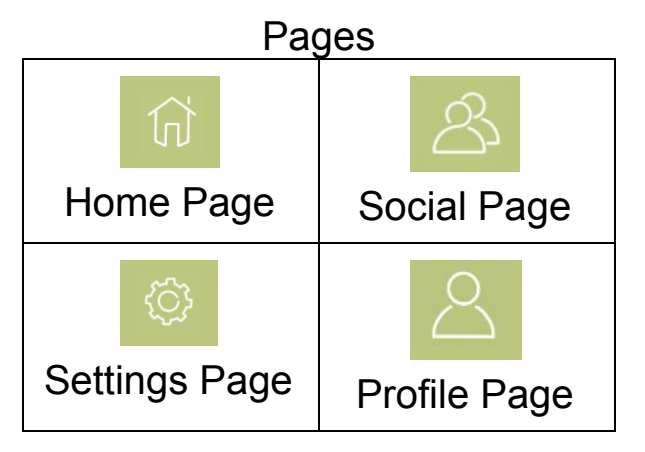

# TC1 Sign Up

<span id="page-2-0"></span>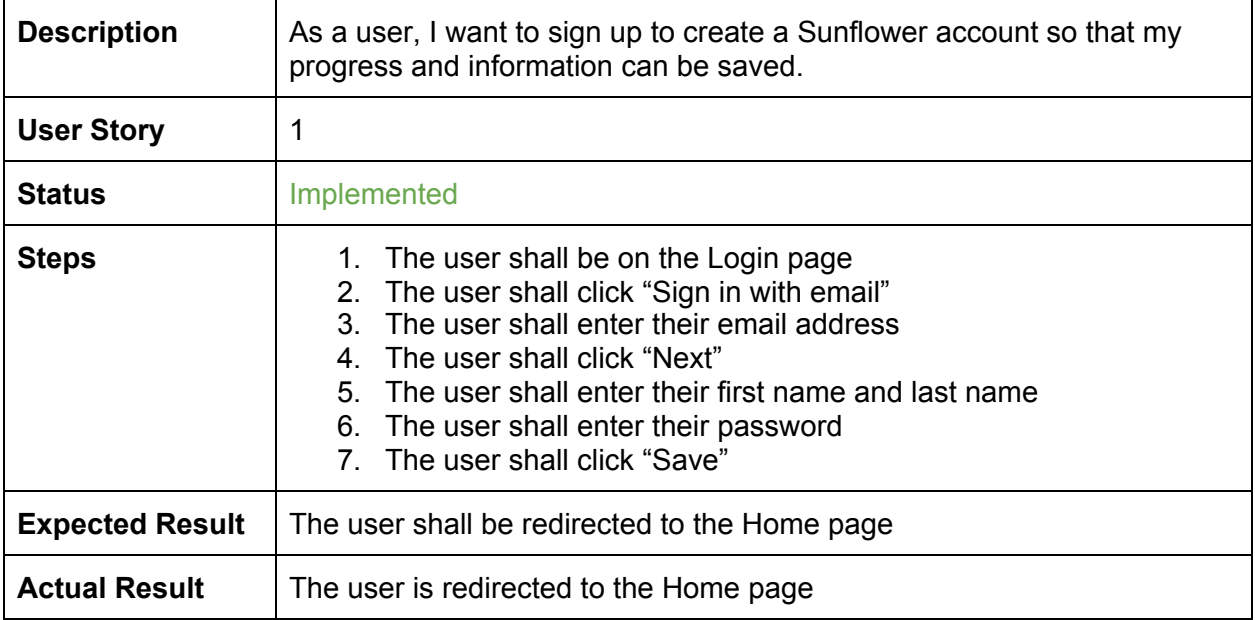

# TC2 Log In

<span id="page-2-1"></span>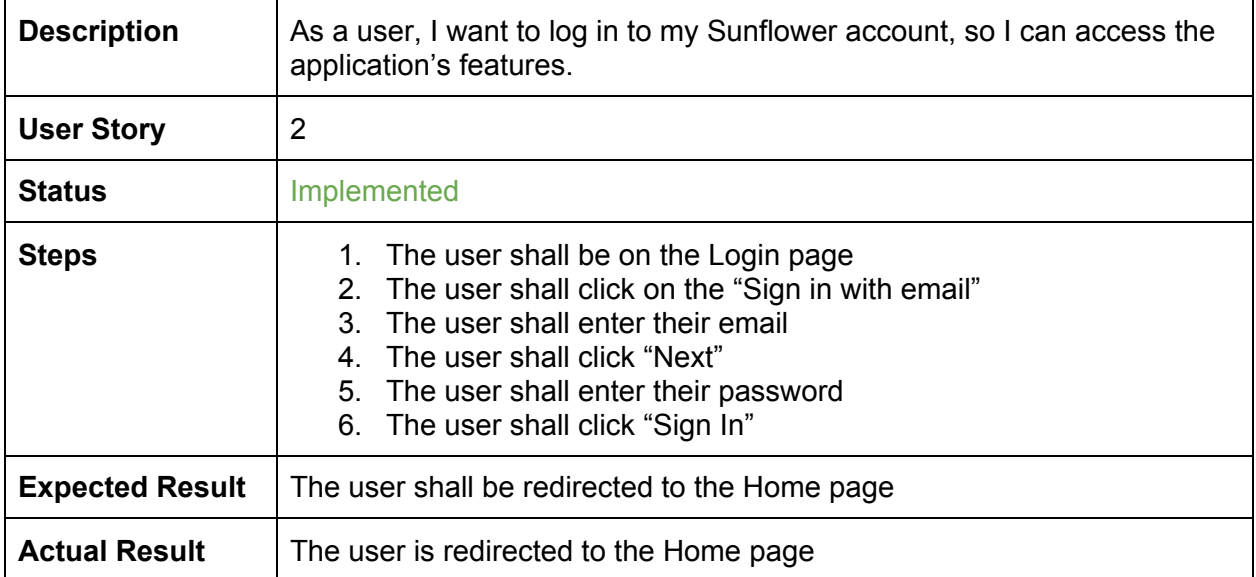

# TC3 Log In with Google

<span id="page-3-0"></span>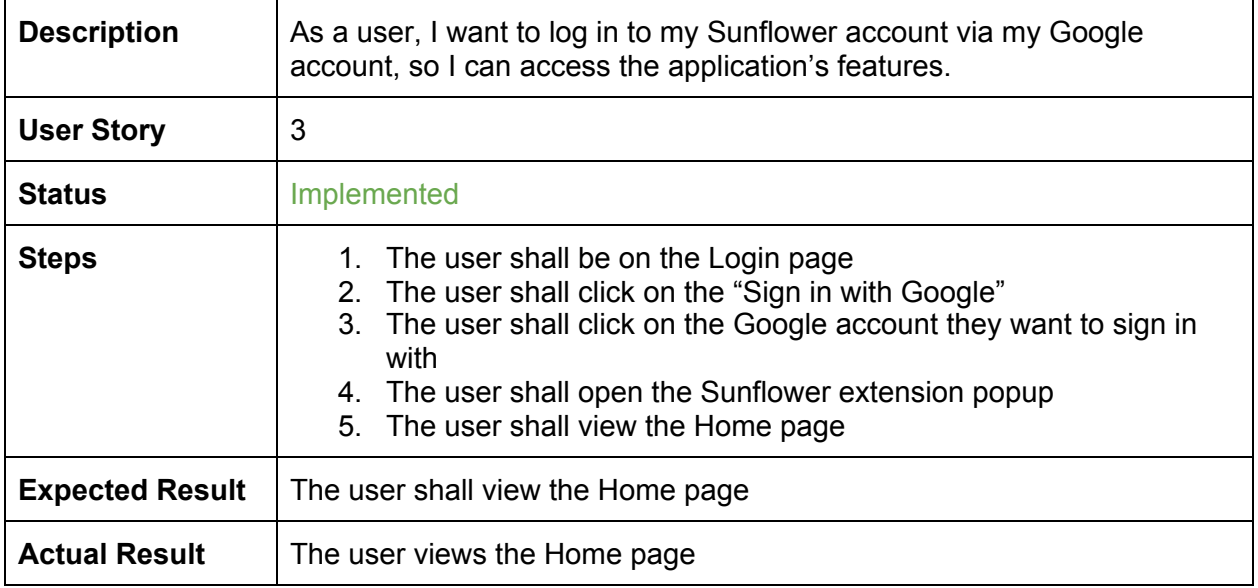

# TC4 Log Out

<span id="page-3-1"></span>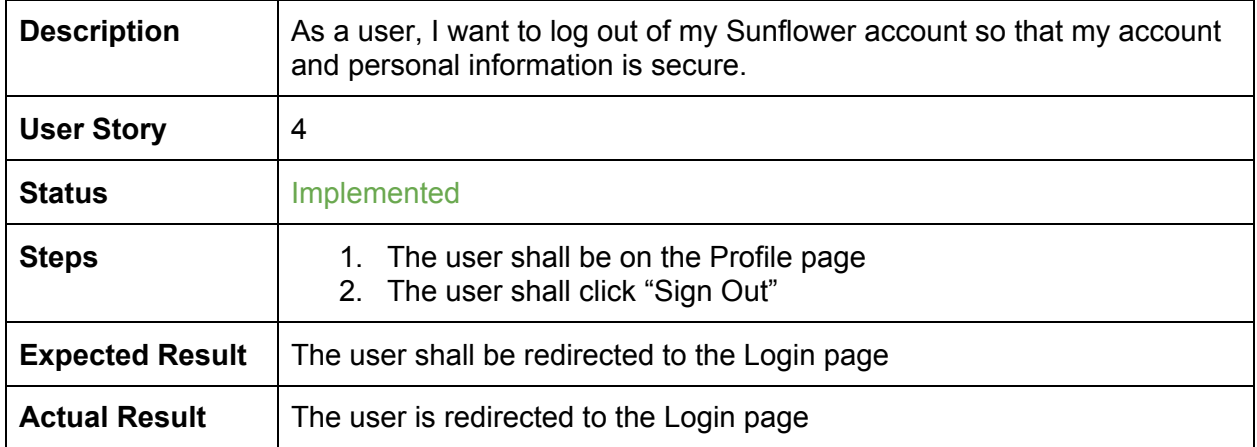

#### TC5 Recover Password

<span id="page-4-0"></span>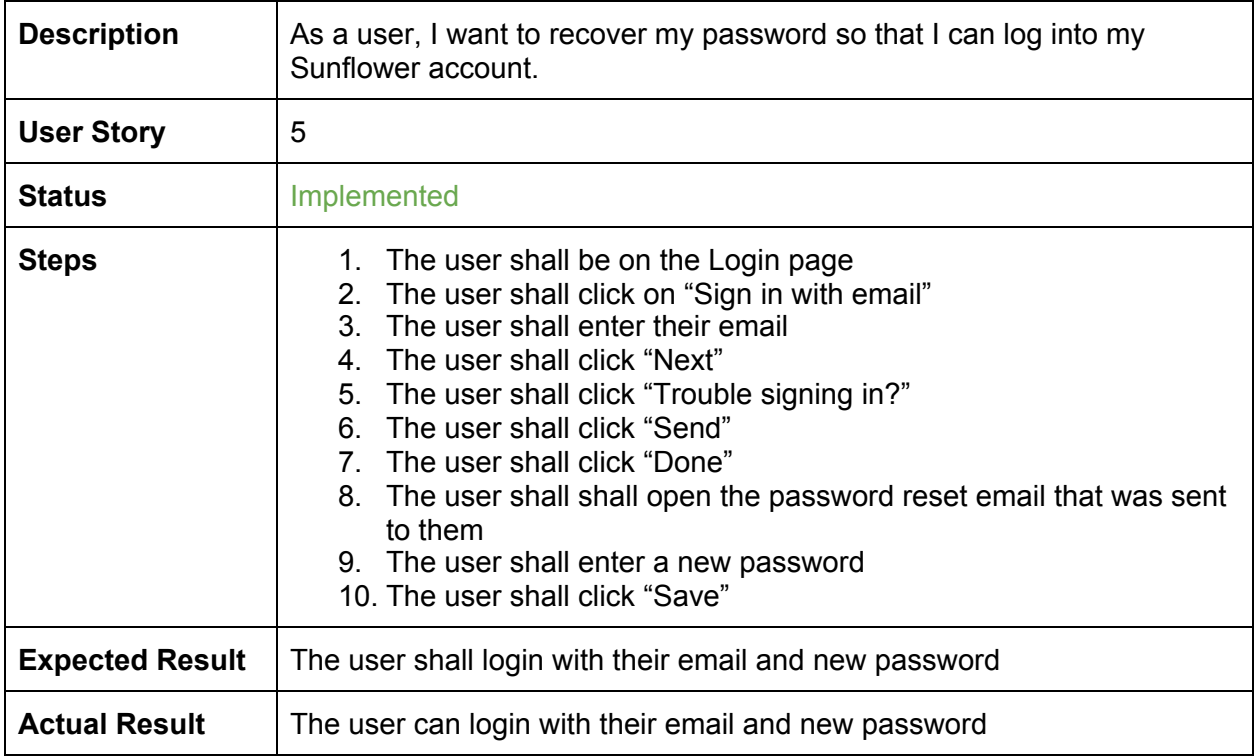

# TC6 Send Friend Request

<span id="page-4-1"></span>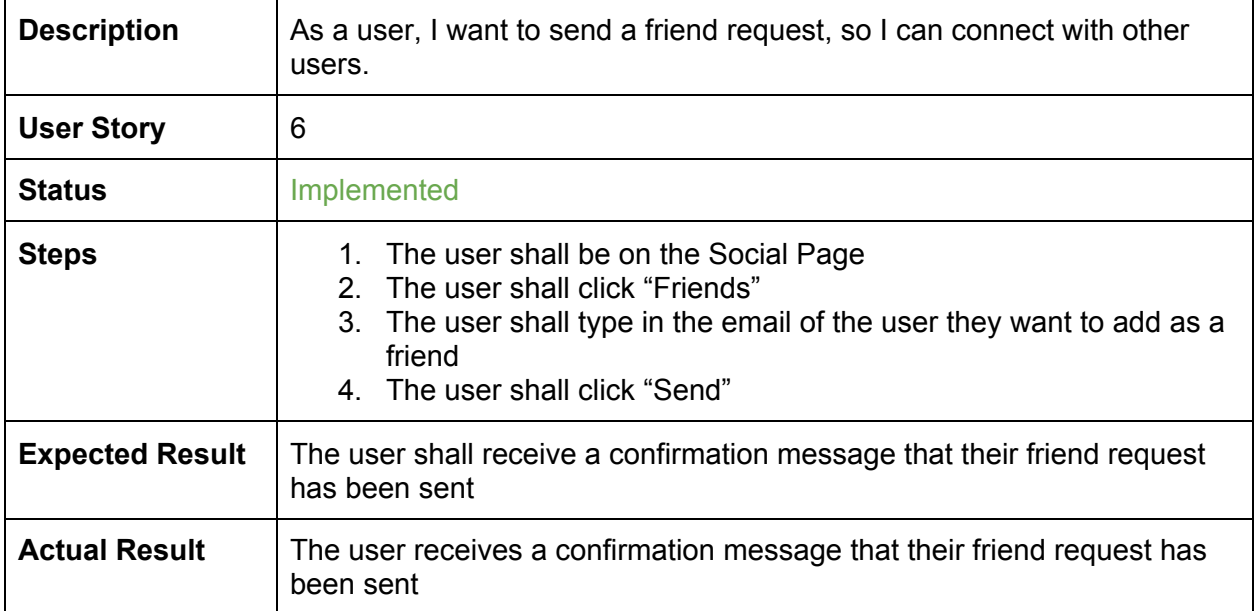

# TC7 Accept Friend Request

<span id="page-5-0"></span>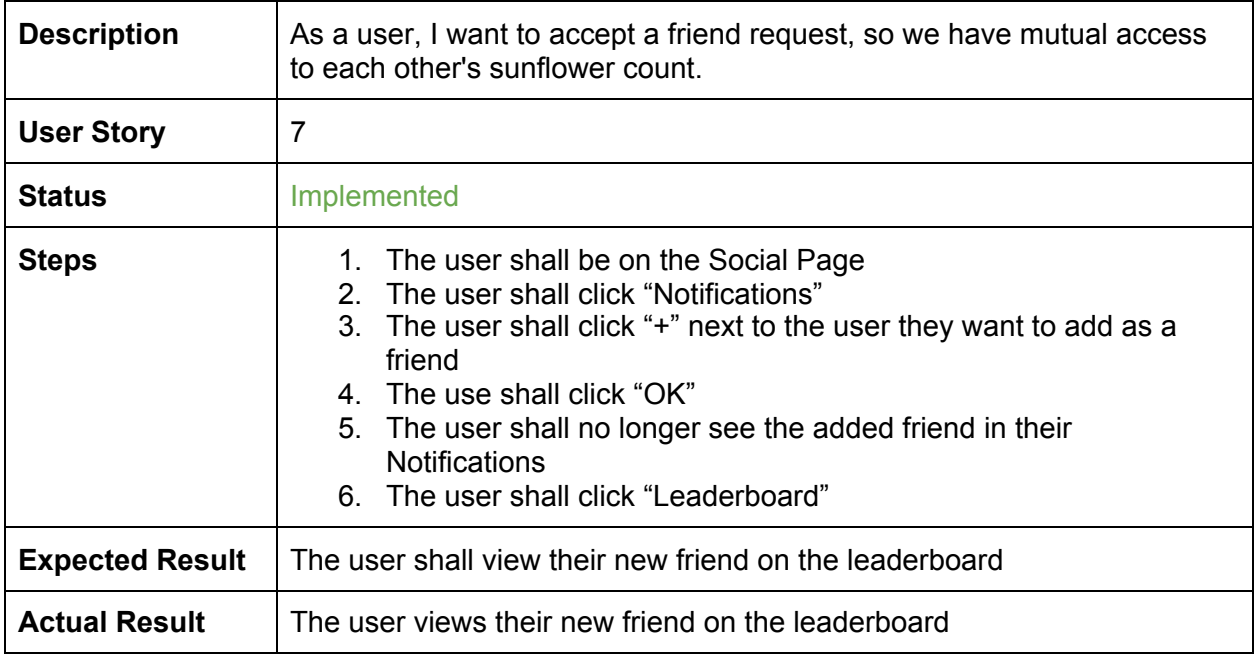

# TC8 Reject Friend Request

<span id="page-5-1"></span>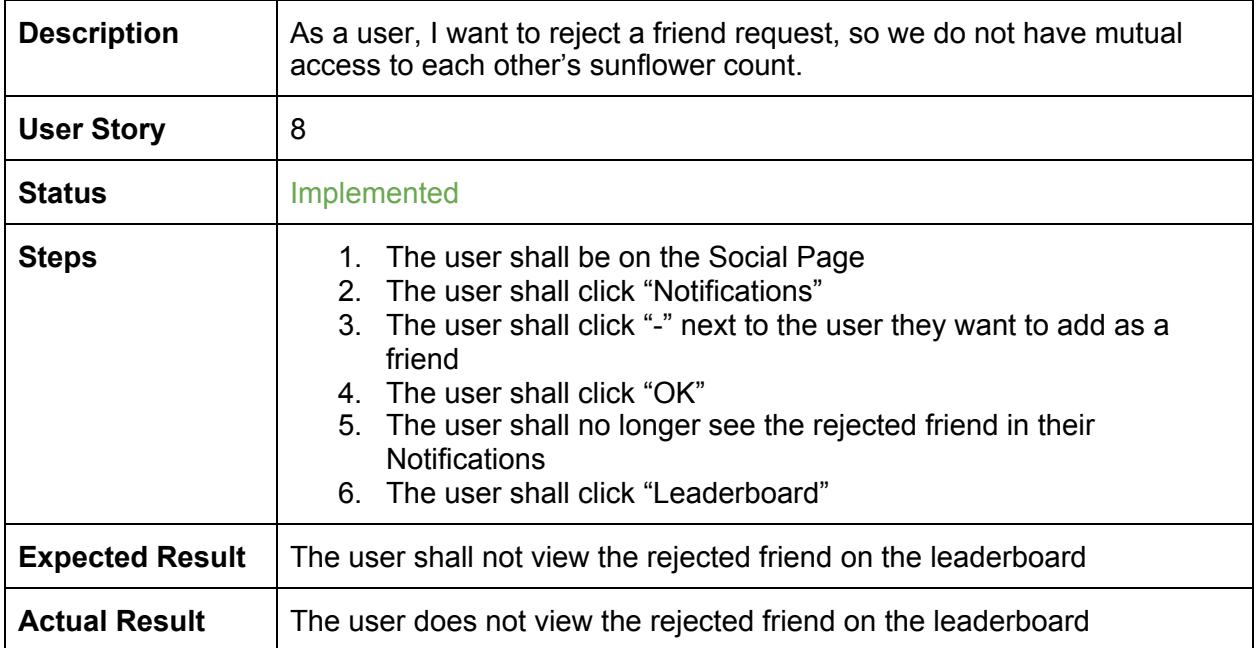

## TC9 Remove Friend

<span id="page-6-0"></span>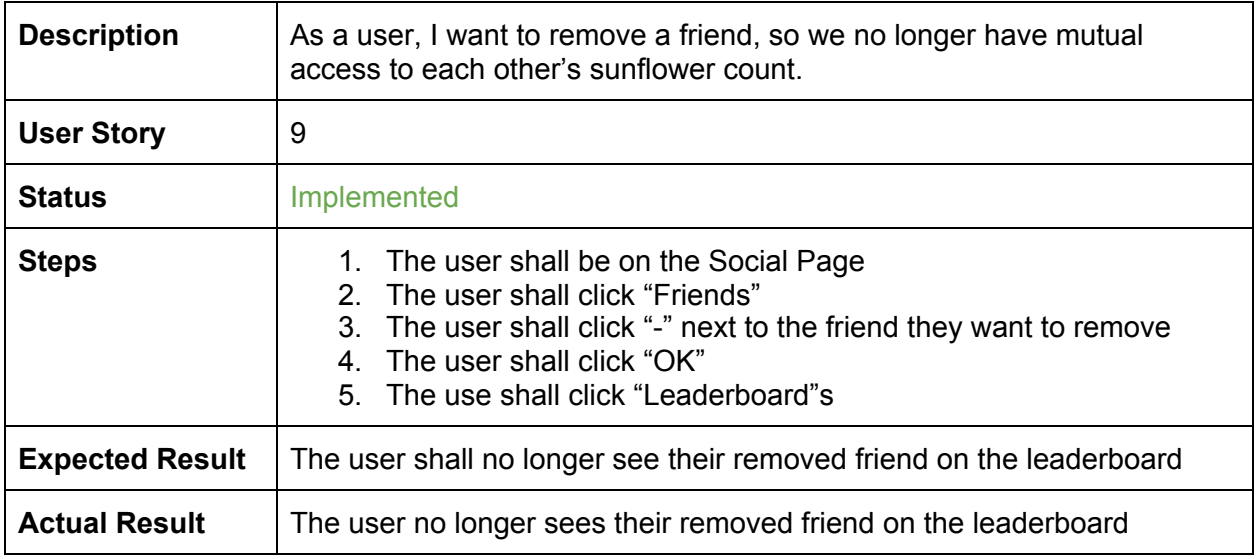

## TC10 Add Reaction

<span id="page-6-1"></span>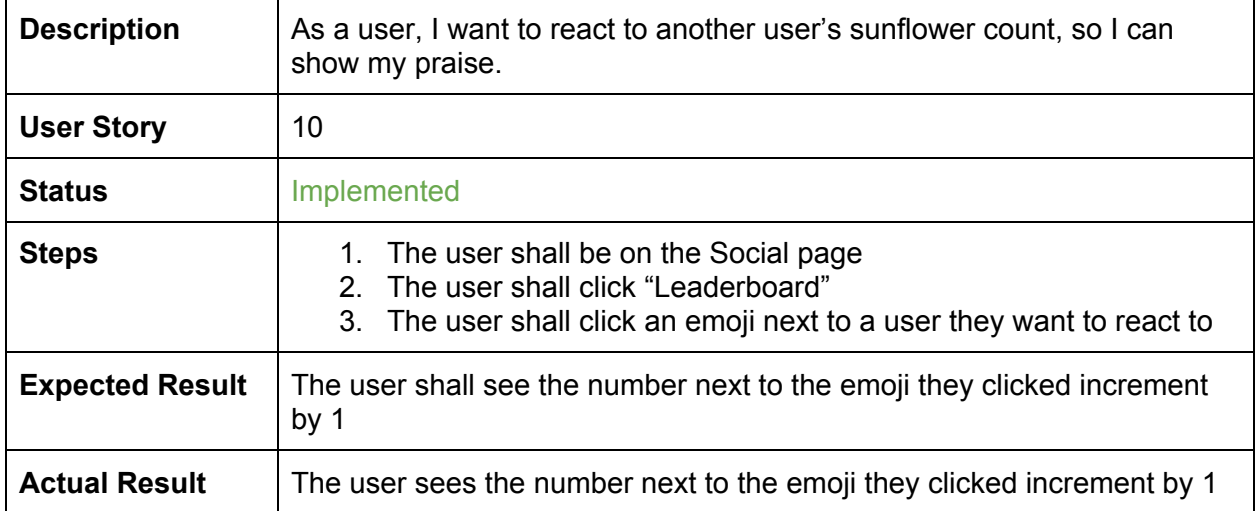

## TC11 Remove Reaction

<span id="page-7-0"></span>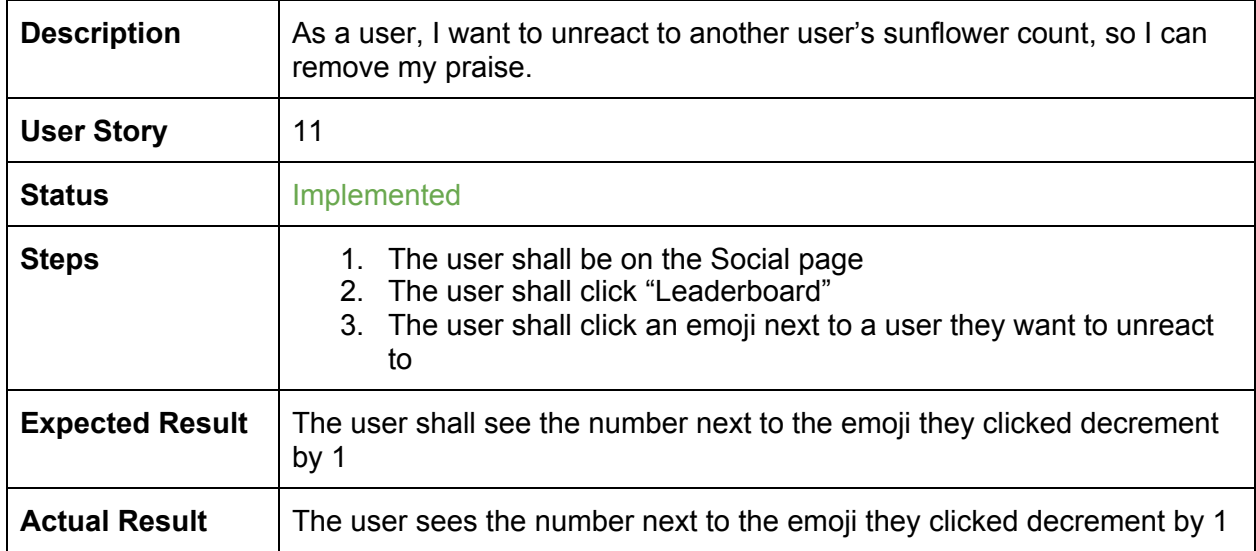

#### TC12 View Leaderboard

<span id="page-7-1"></span>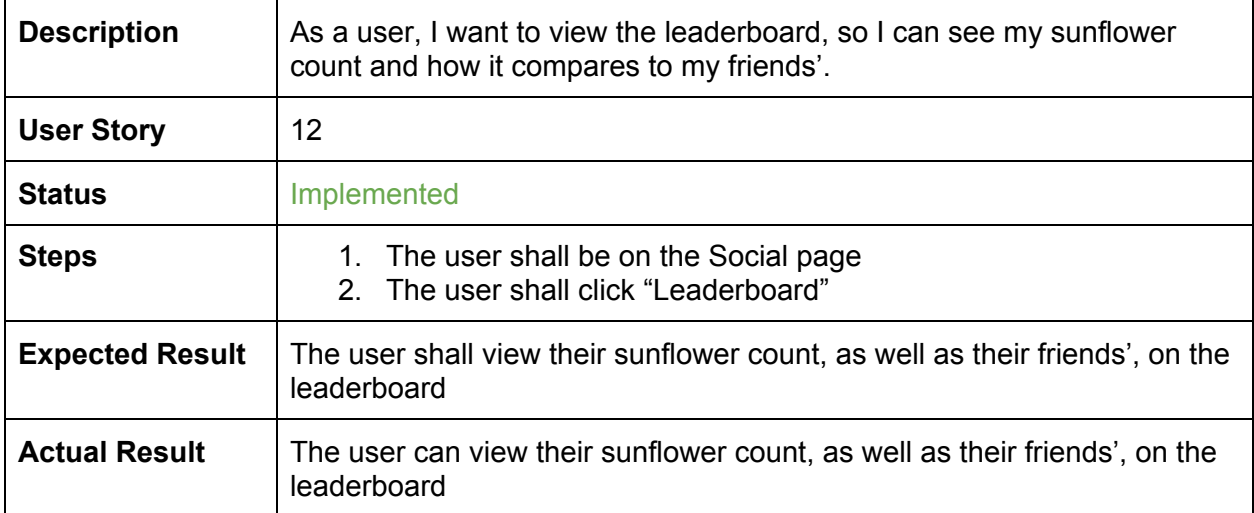

#### TC13 View Profile

<span id="page-8-0"></span>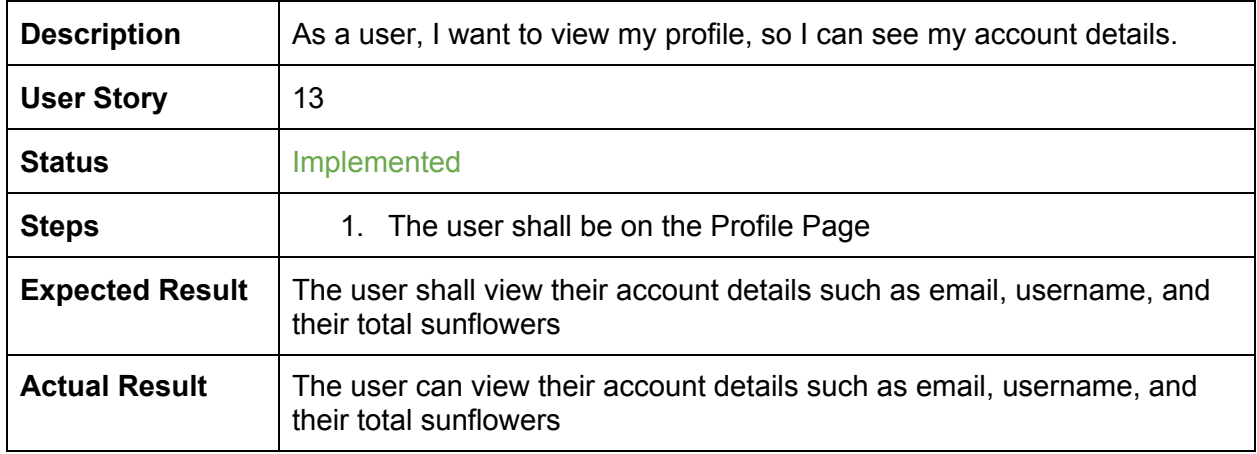

# TC14 View Session History

<span id="page-8-1"></span>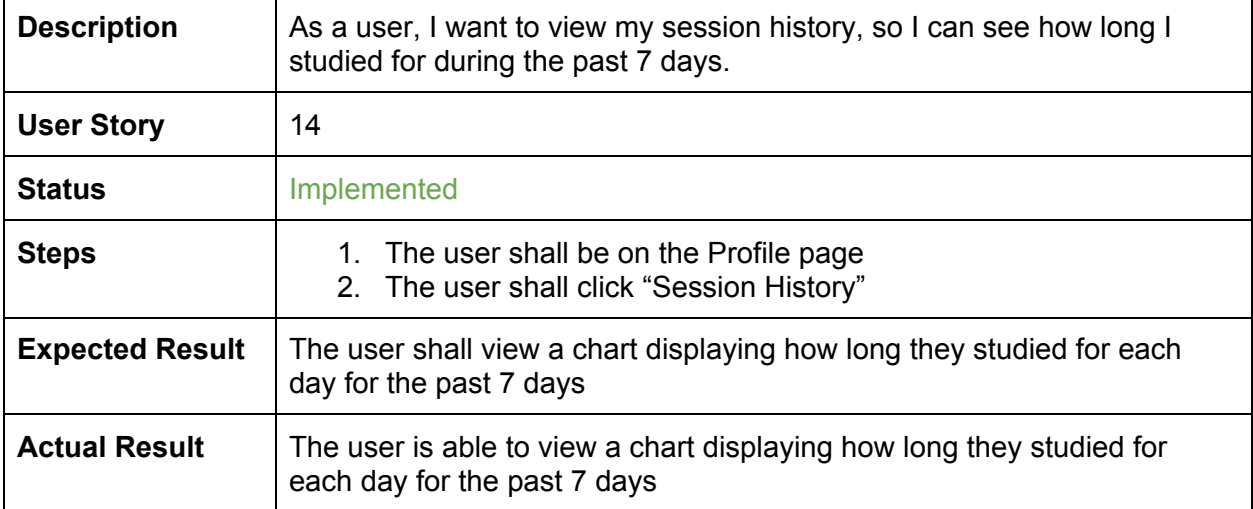

#### TC15 View Notifications

<span id="page-9-0"></span>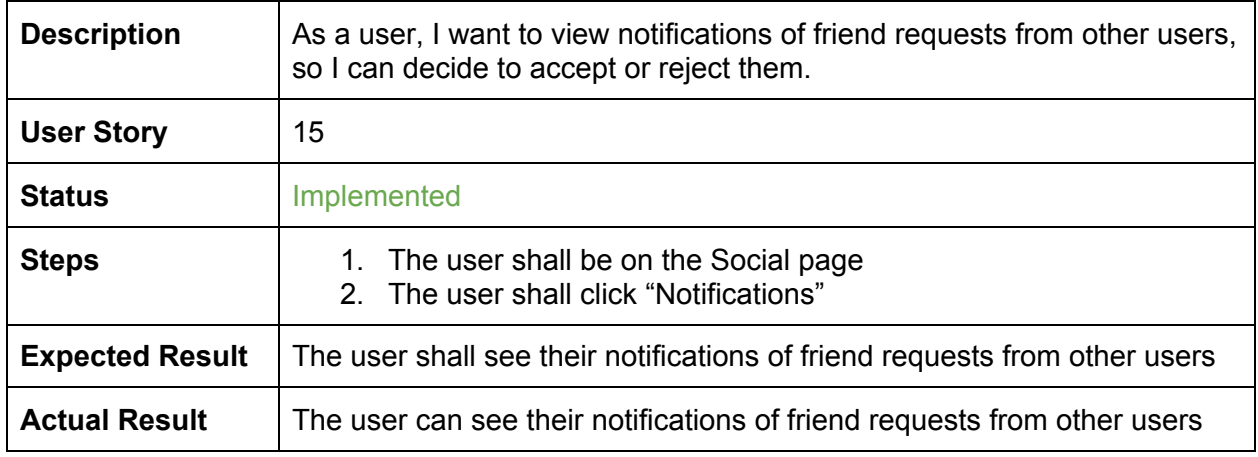

### TC16 Set AllowList Website

<span id="page-9-1"></span>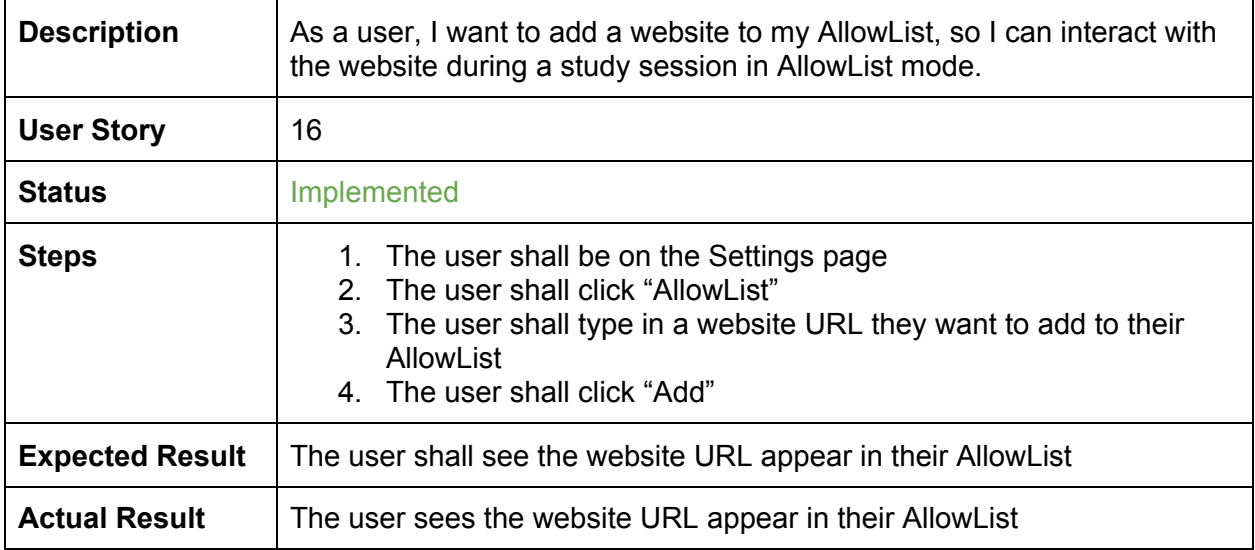

### TC17 Set BlockList Website

<span id="page-10-0"></span>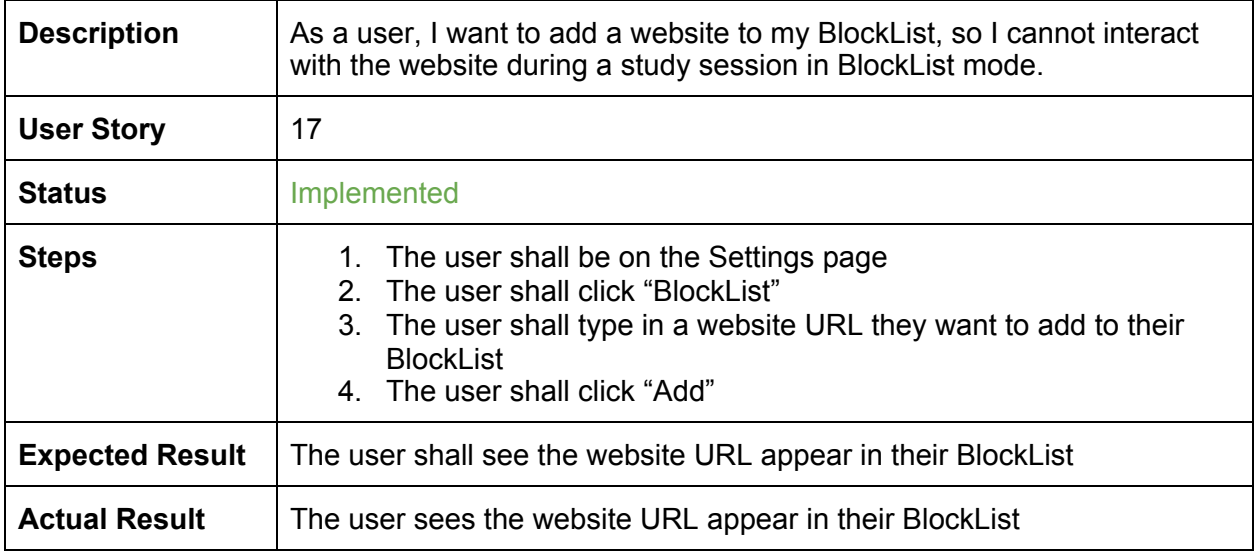

# TC18 Set Study Session Length

<span id="page-10-1"></span>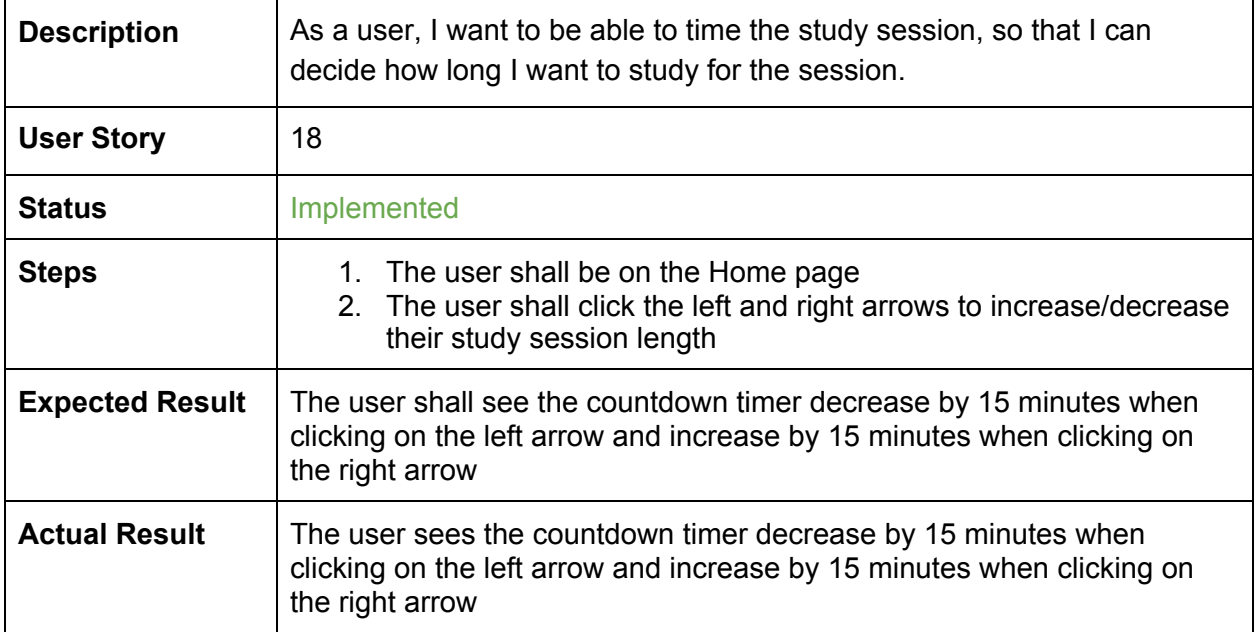

## TC19 Start Session

<span id="page-11-0"></span>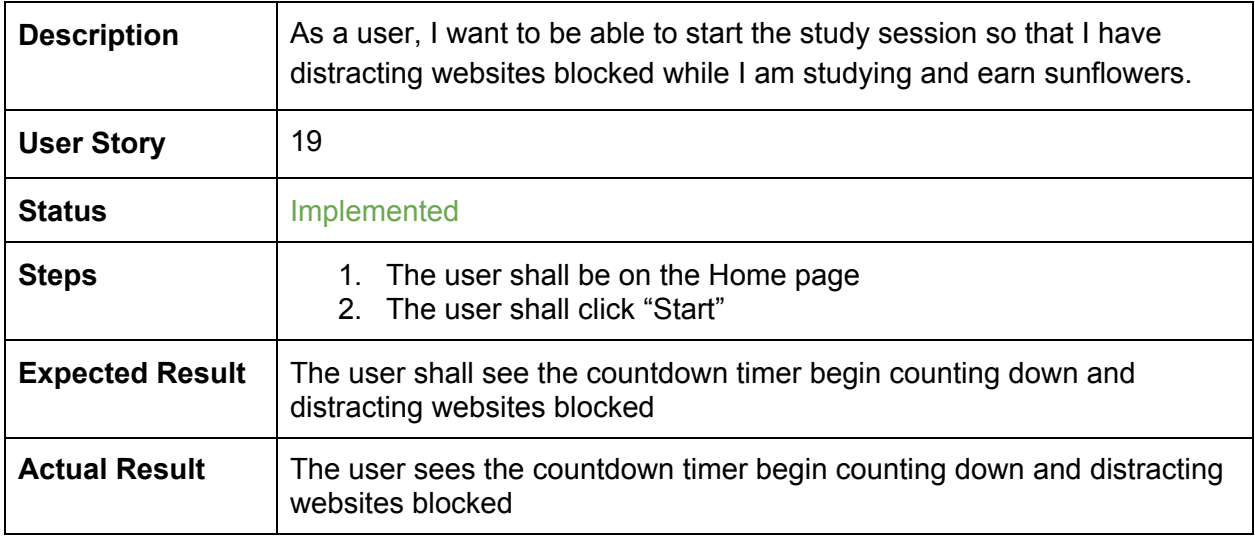

#### TC20 End Session

<span id="page-11-1"></span>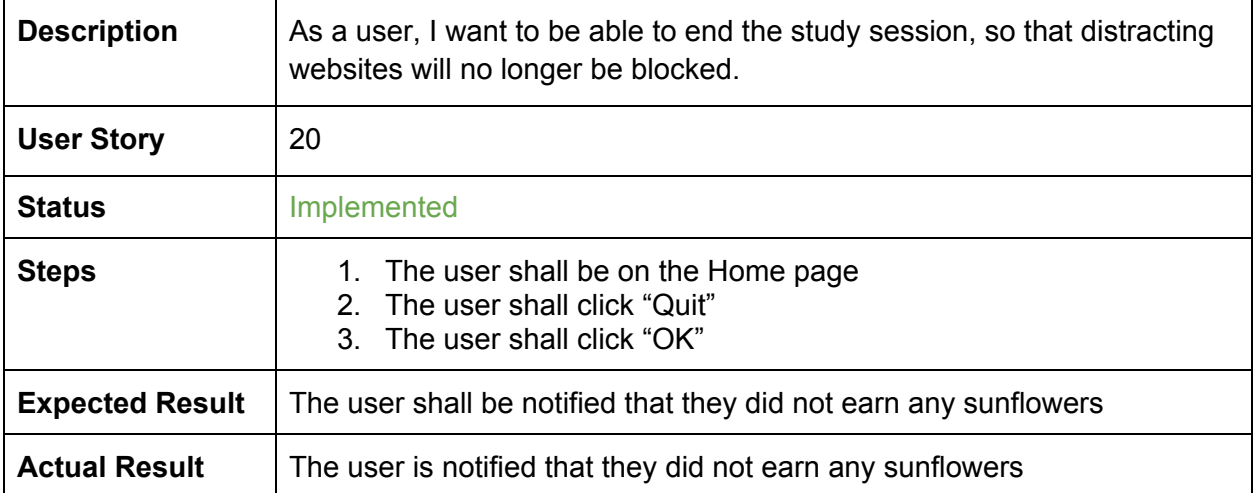

#### TC21 Pause Session

<span id="page-12-0"></span>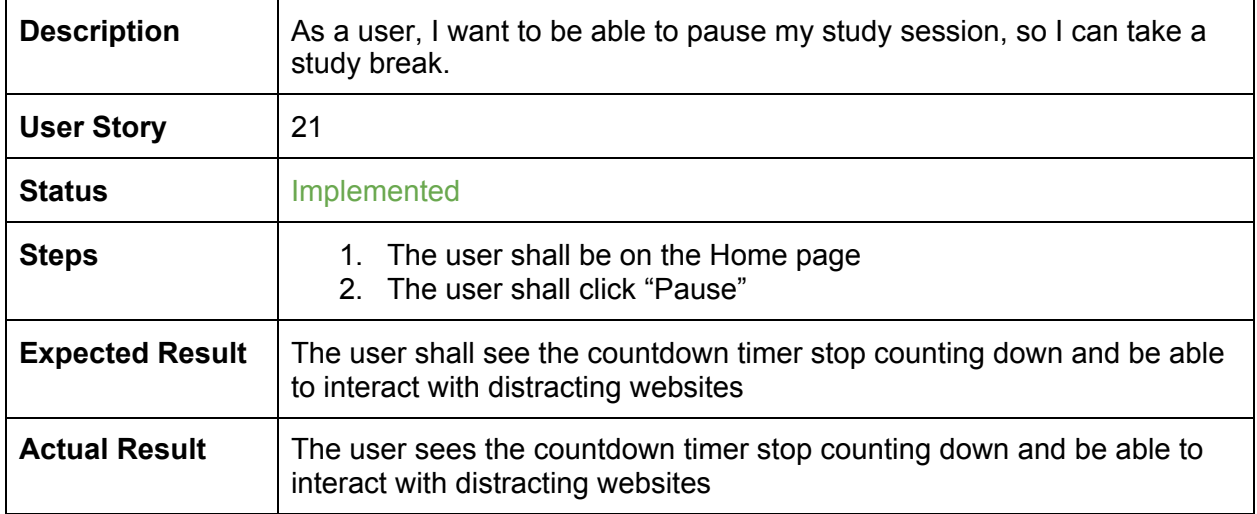

### TC22 Resume Session

<span id="page-12-1"></span>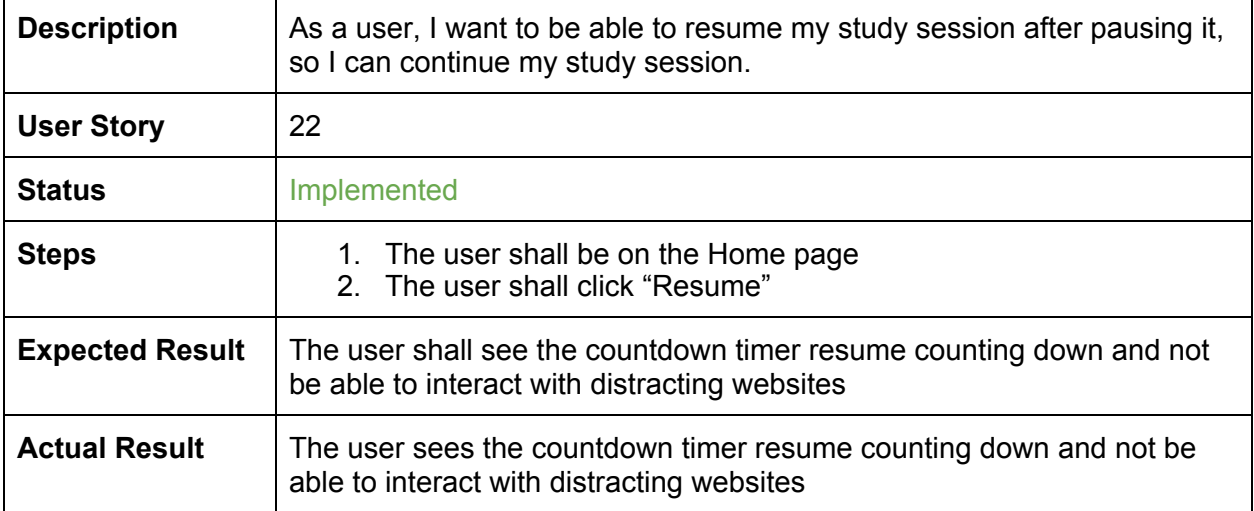